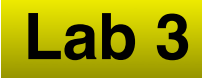

### **SCIRun Visualization Basics**

#### **Part 1**

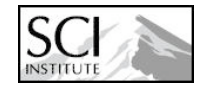

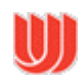

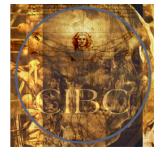

# **Setup from Flash Stick**

**Lab 3**

#### **1. Unzip SCIRunData\_4.0\_20081203.zip on Desktop**

### **2. Start SCIRun**

- •**Windows**
	- **Run installer**
- •**OS X**
	- **Open DMG**

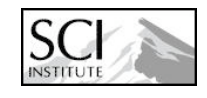

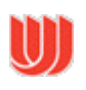

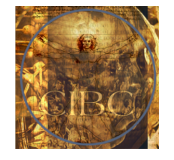

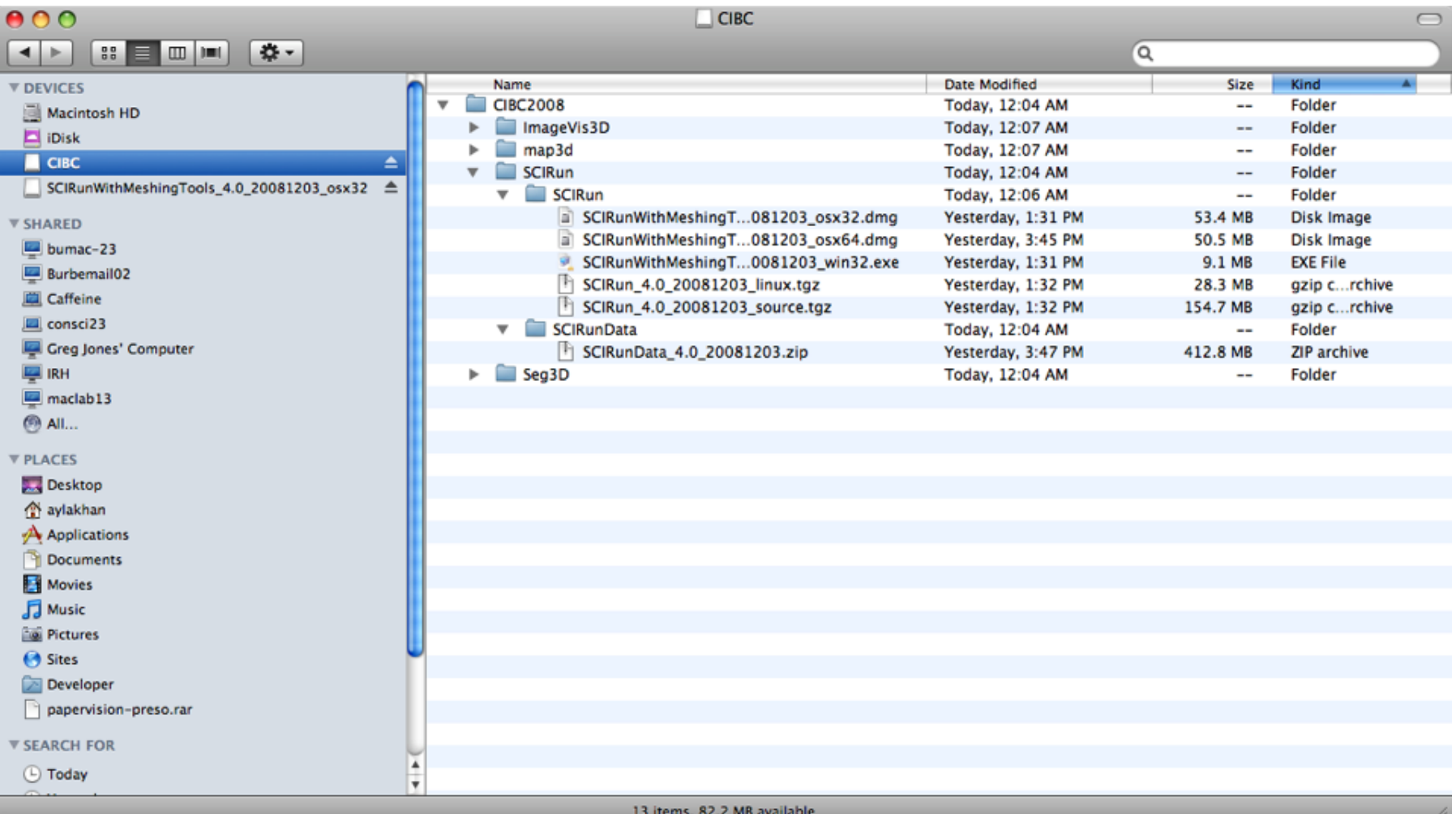

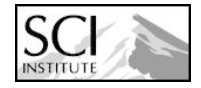

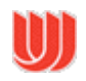

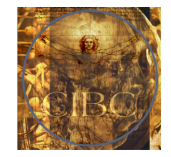

## **Read Dataset**

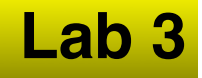

- **1. Add ReadField module**
- **2. Read Nrrd files**
- **3. Flash drive users:**
	- **Use file browser to navigate to Desktop/SCIRunData\_4.0\_20081203**

#### **4. Read SCIRunData file volume/ engine.nhdr**

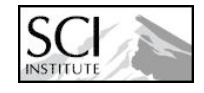

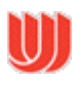

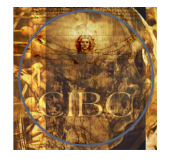

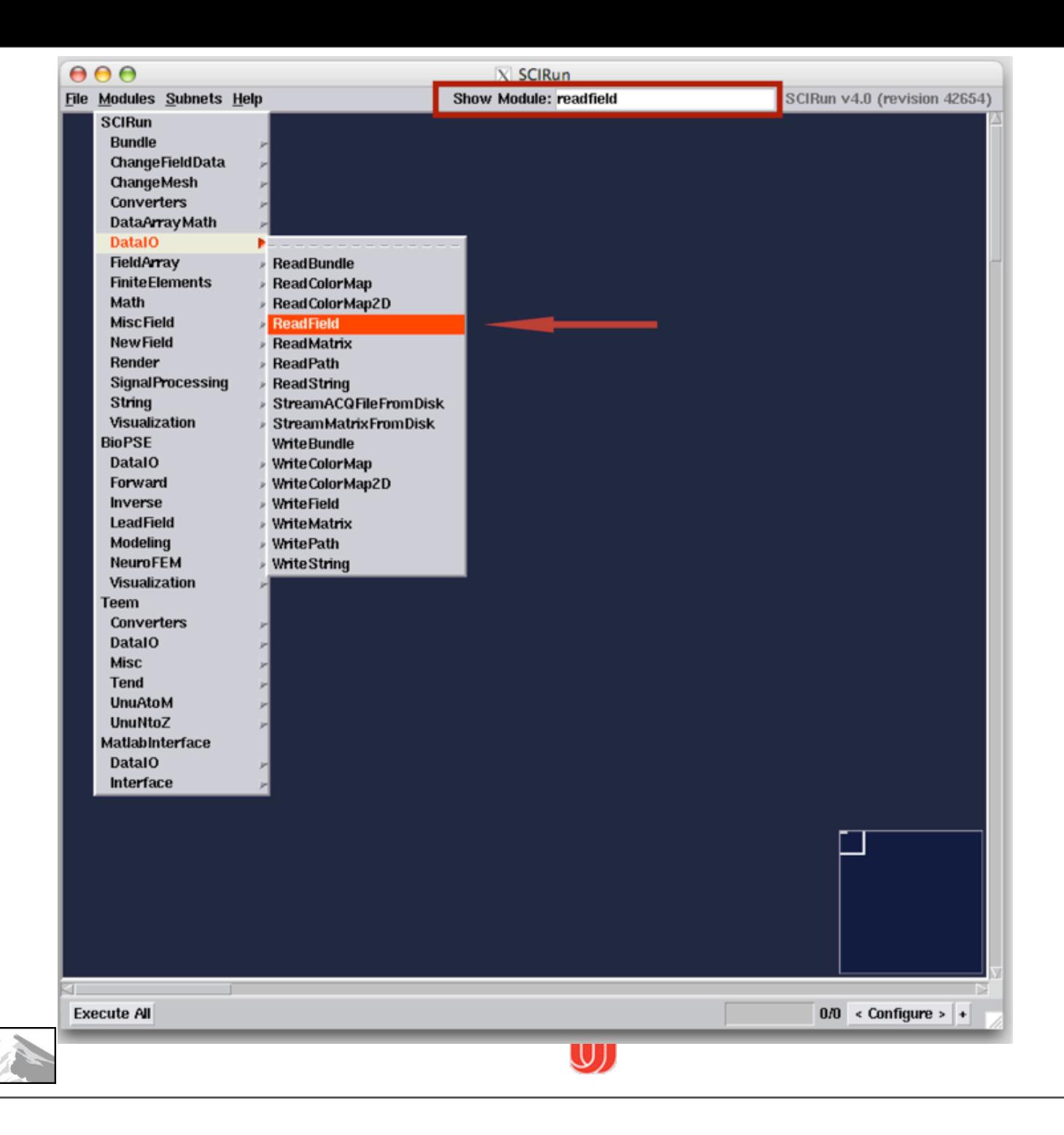

SCI

**INSTITUTE** 

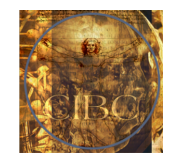

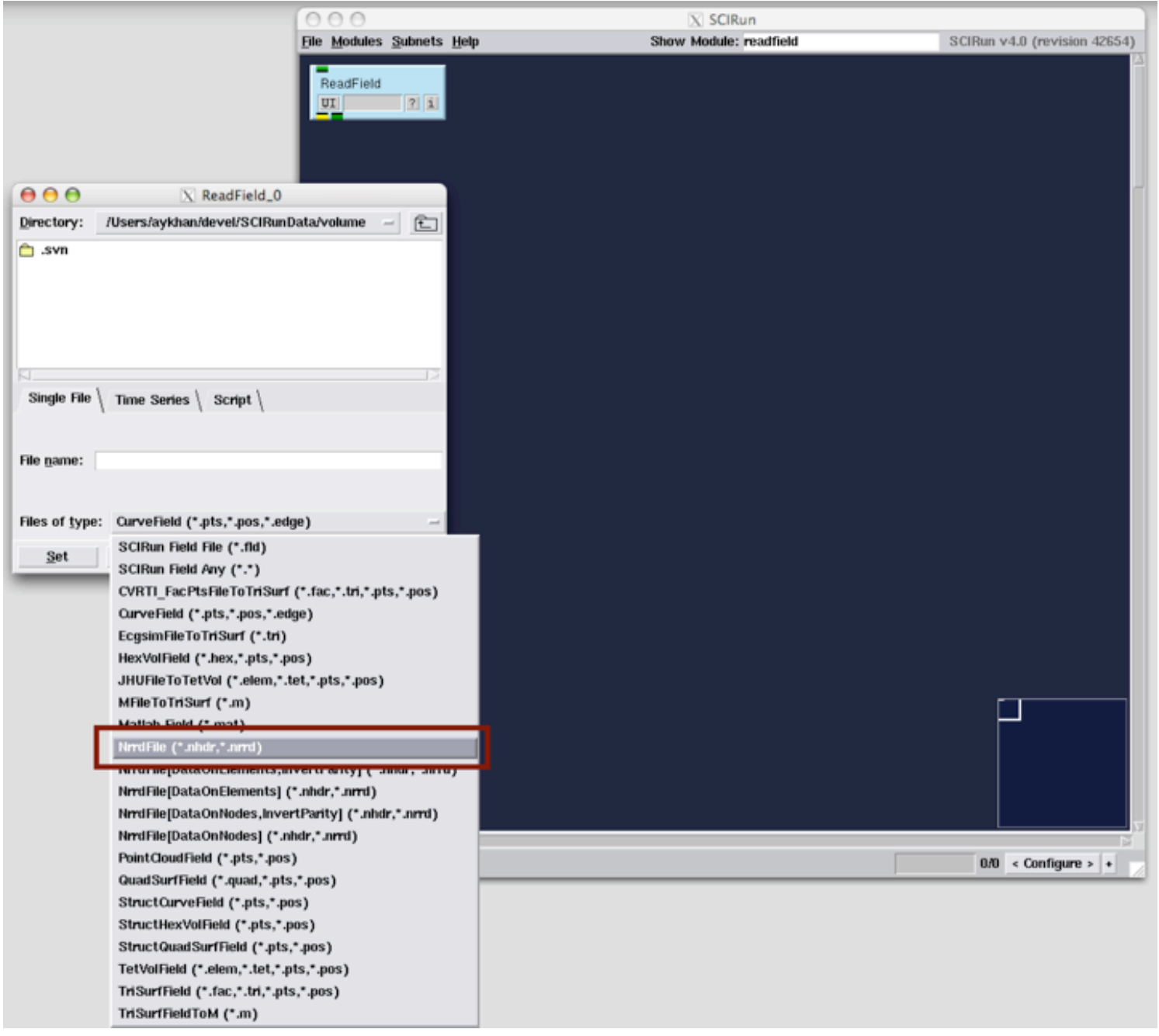

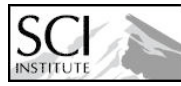

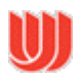

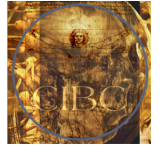

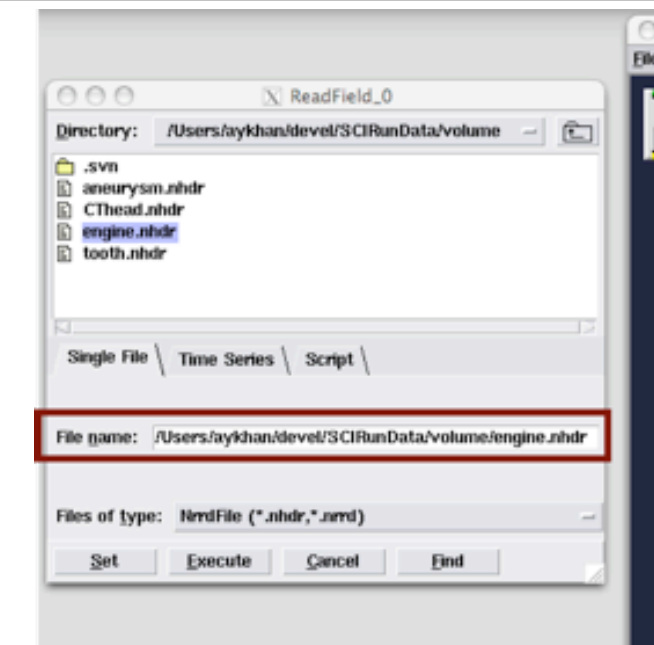

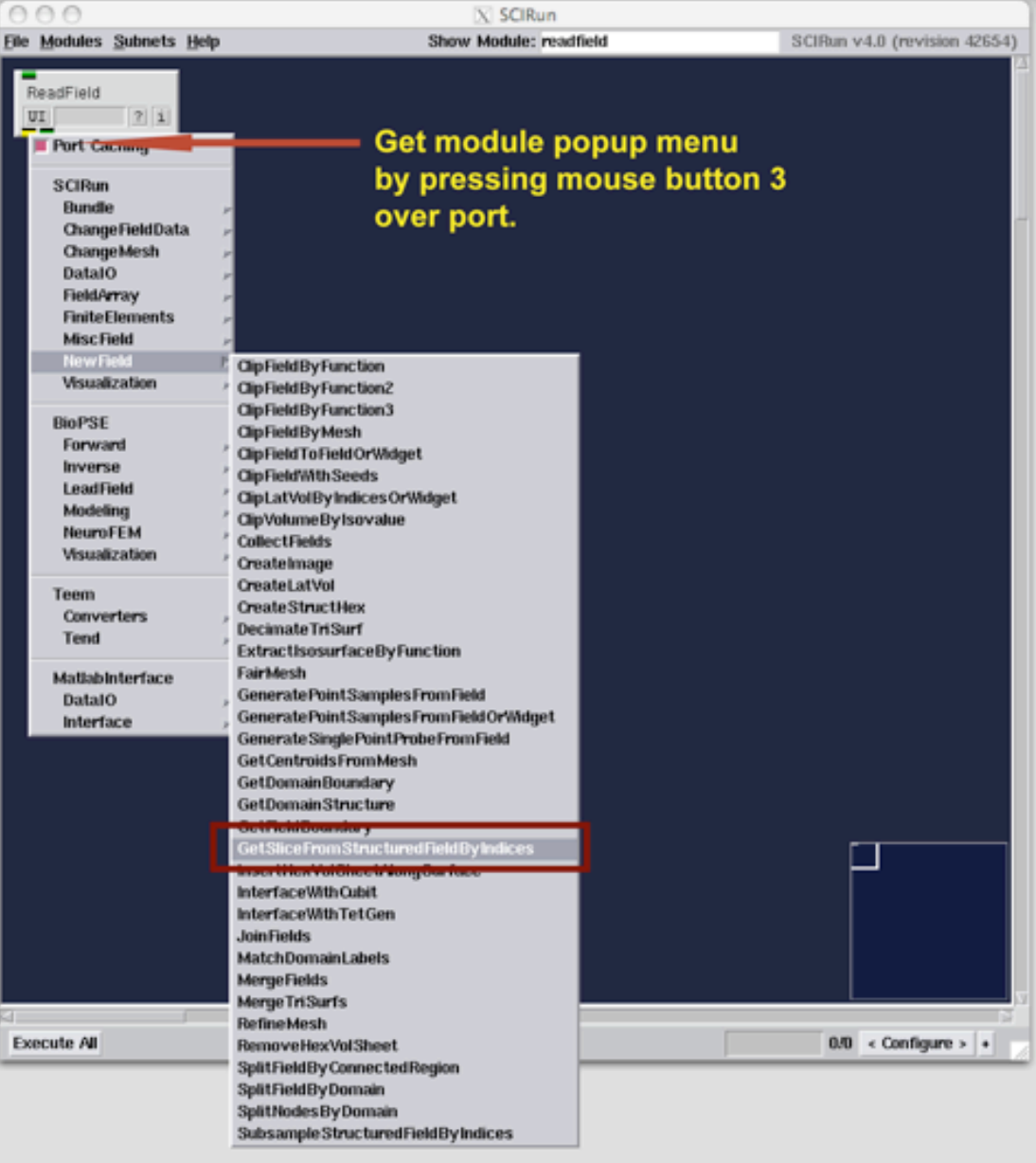

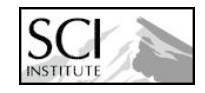

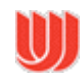

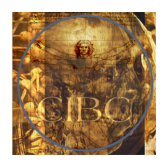

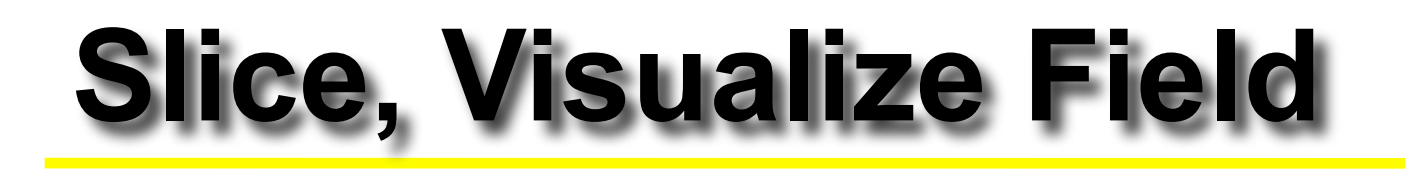

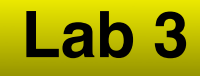

#### **5. Slice field**

- **Connect GetSlicesFromStructuredFieldByIndices module to ReadField**
- **6. Add Visualization modules ShowField and ViewScene**
- **7. Add CreateStandardColorMaps and RescaleColorMaps**
- **8. Execute network**
- **9. Use sliders to change slice position**

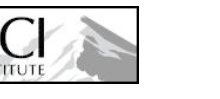

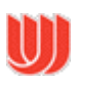

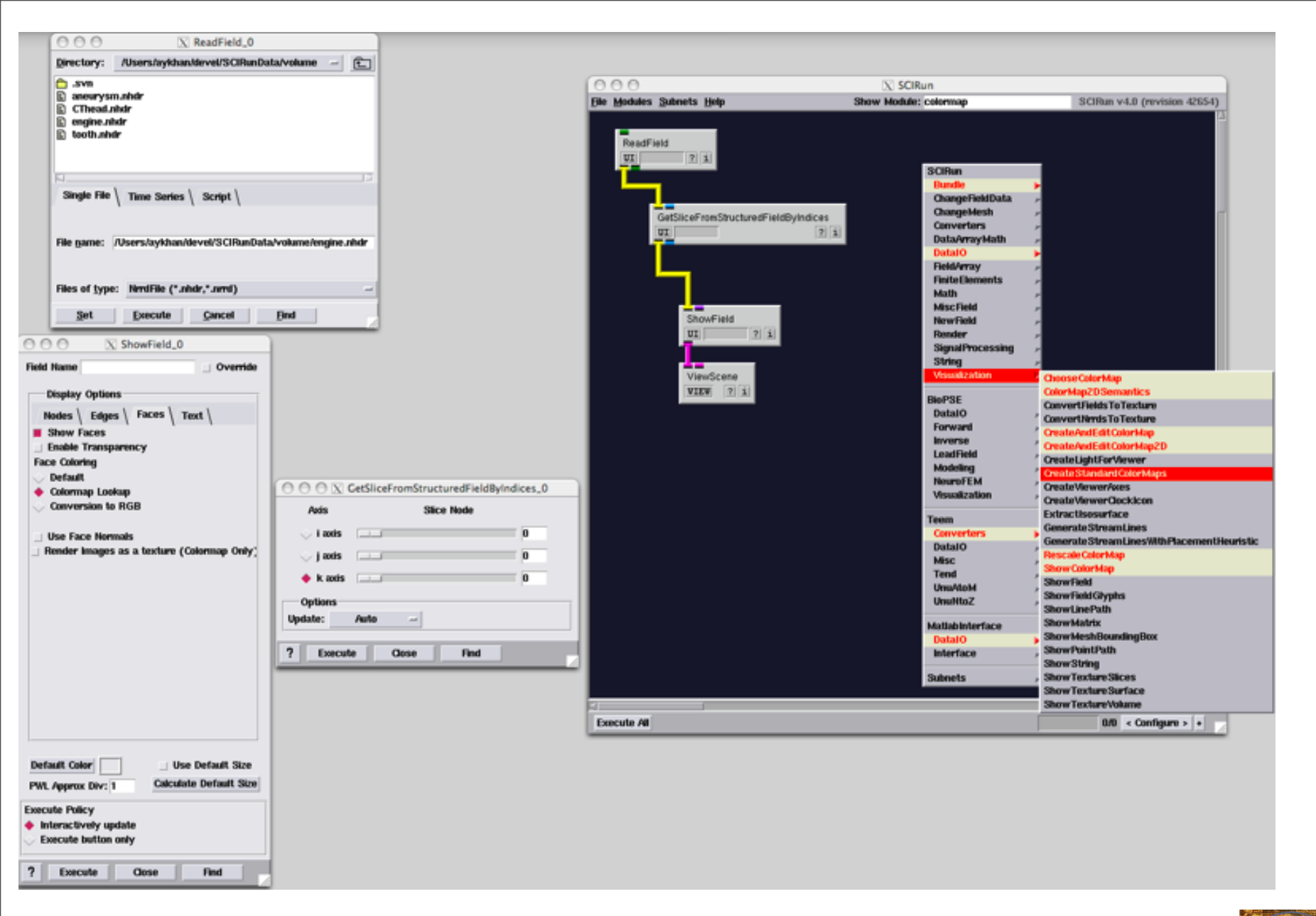

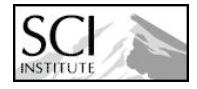

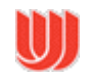

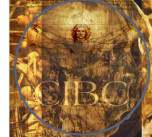

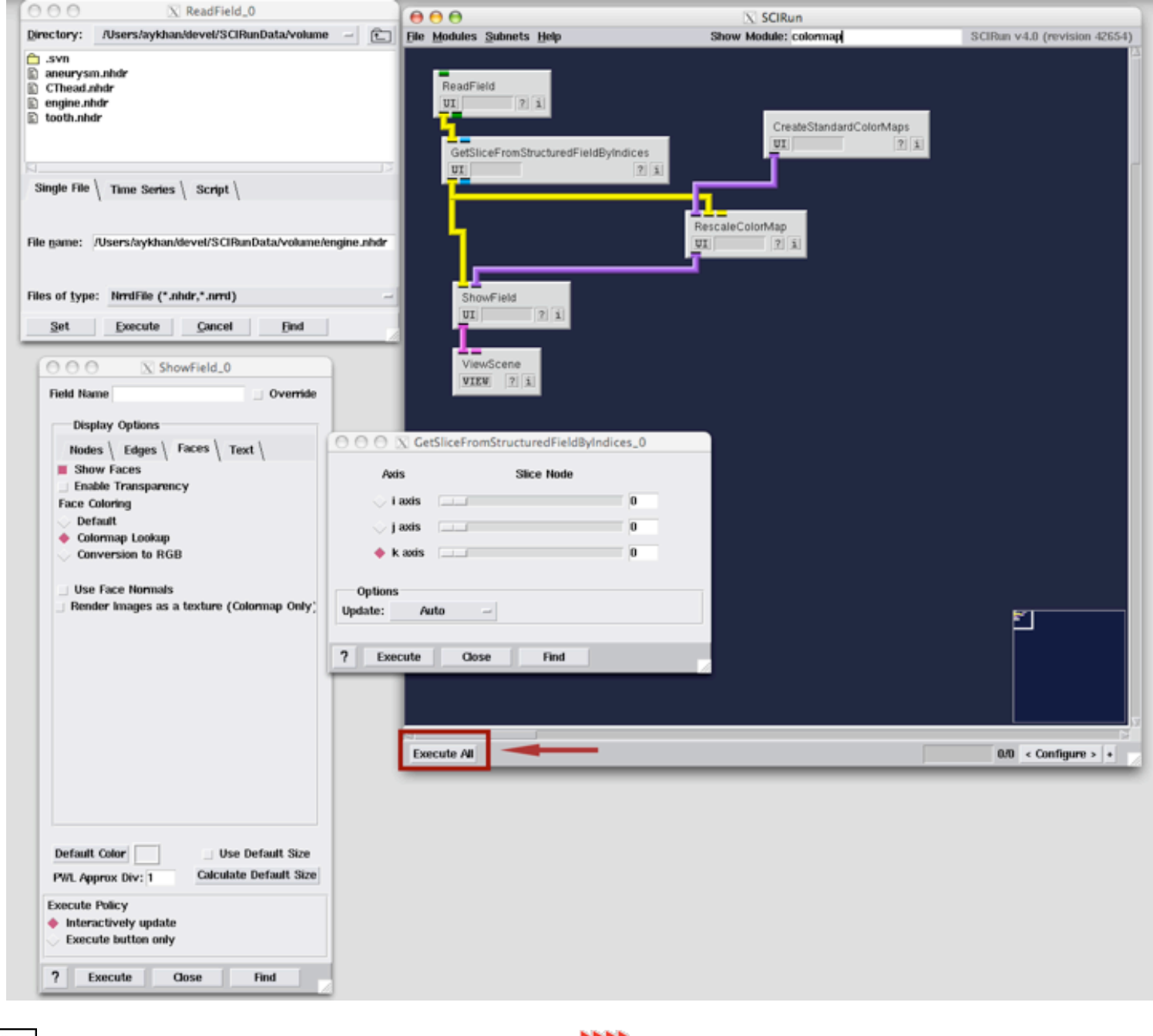

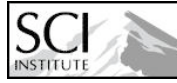

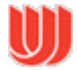

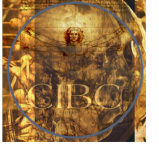

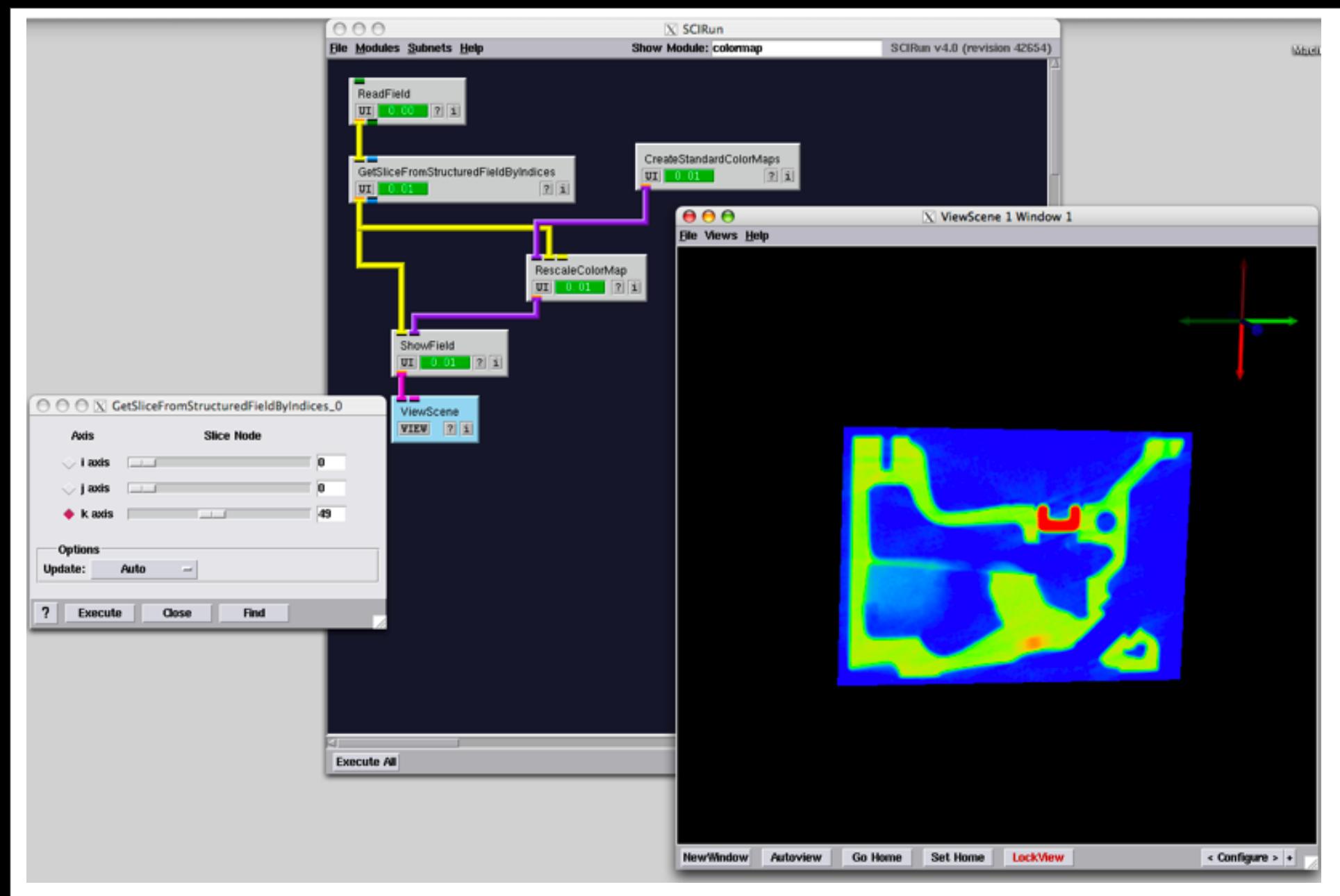

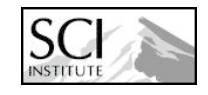

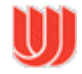

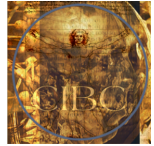

# **Show Bounding Box**

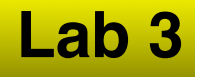

#### **10. Add ShowMeshBoundingBox module**

#### **11. Change number of lines in cage for each dimension**

### **12. Execute network**

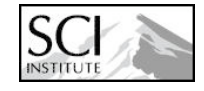

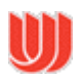

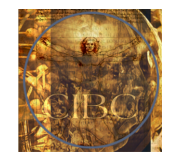

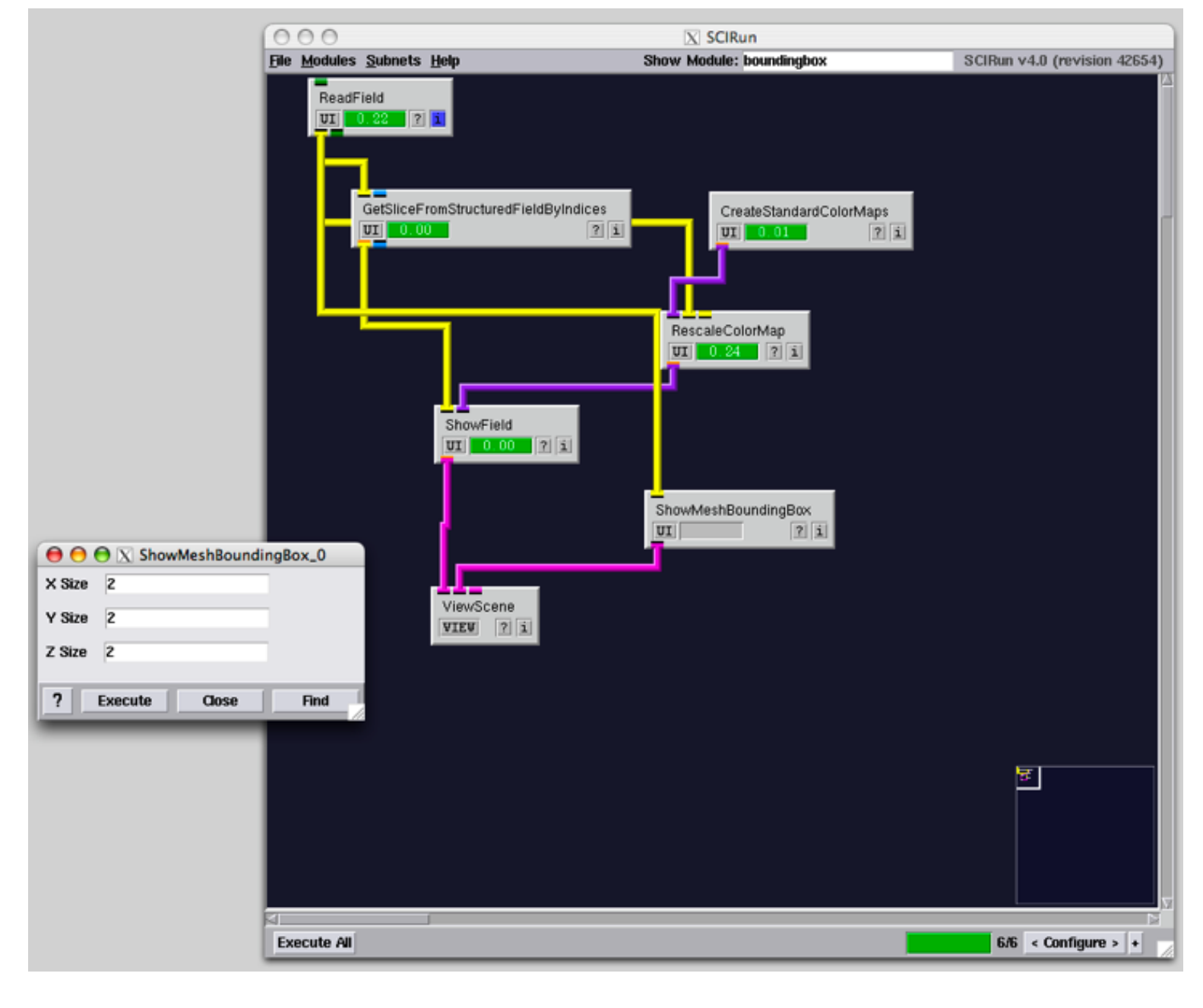

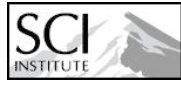

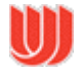

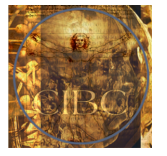

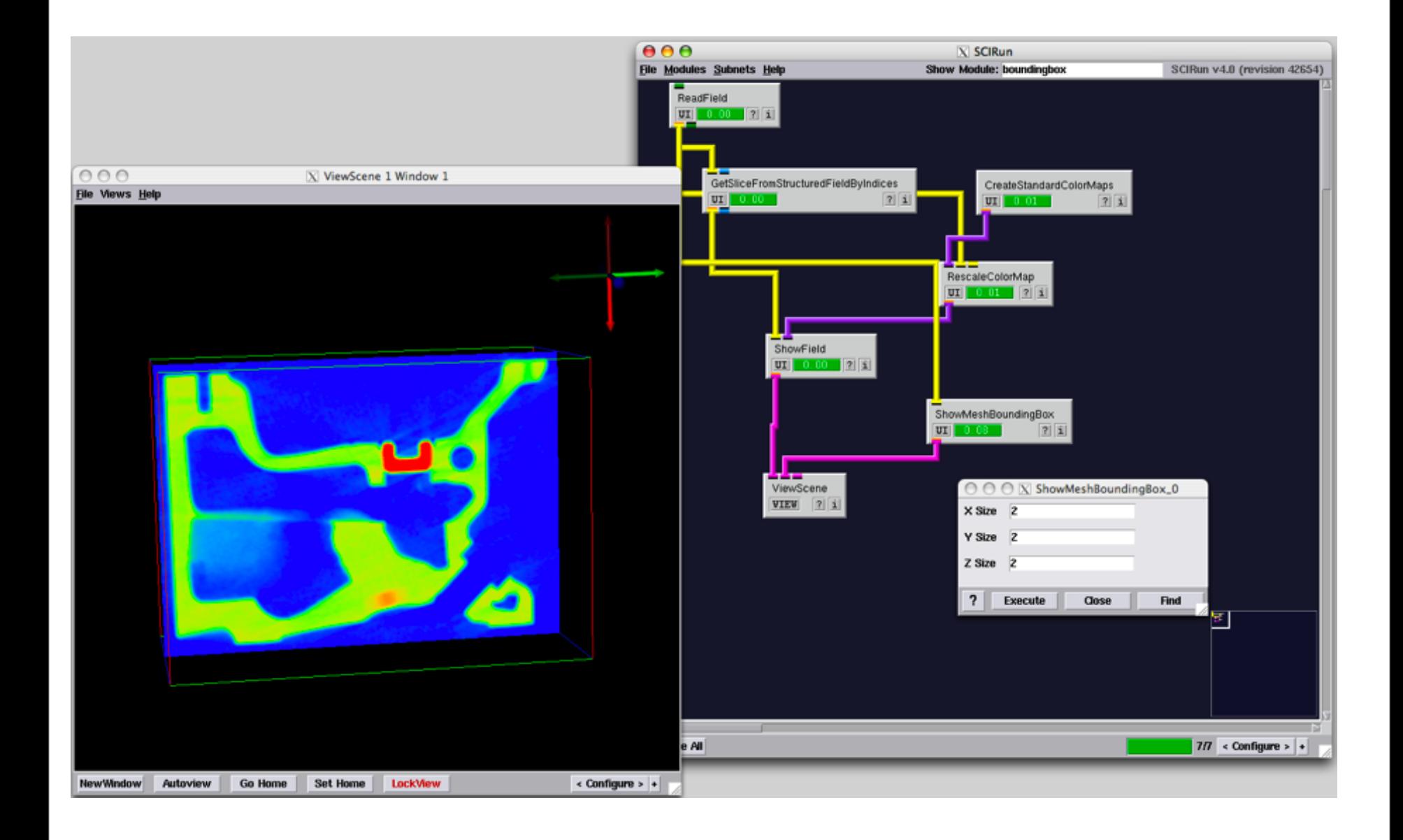

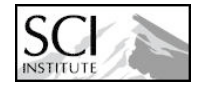

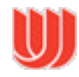

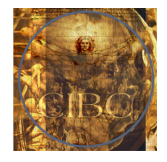

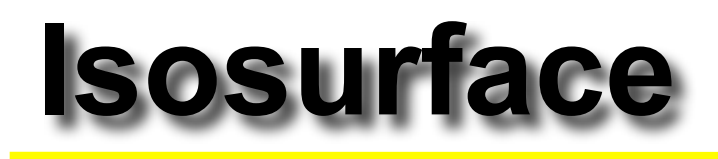

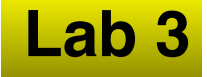

- **13. Connect ExtractIsosurface module to ReadField**
- **14. Color isosurface output geometry using colormap**
- **15. Execute Network**
- **16. Use slider to change isovalue**

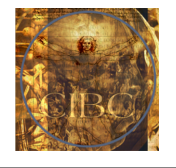

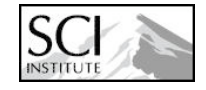

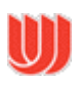

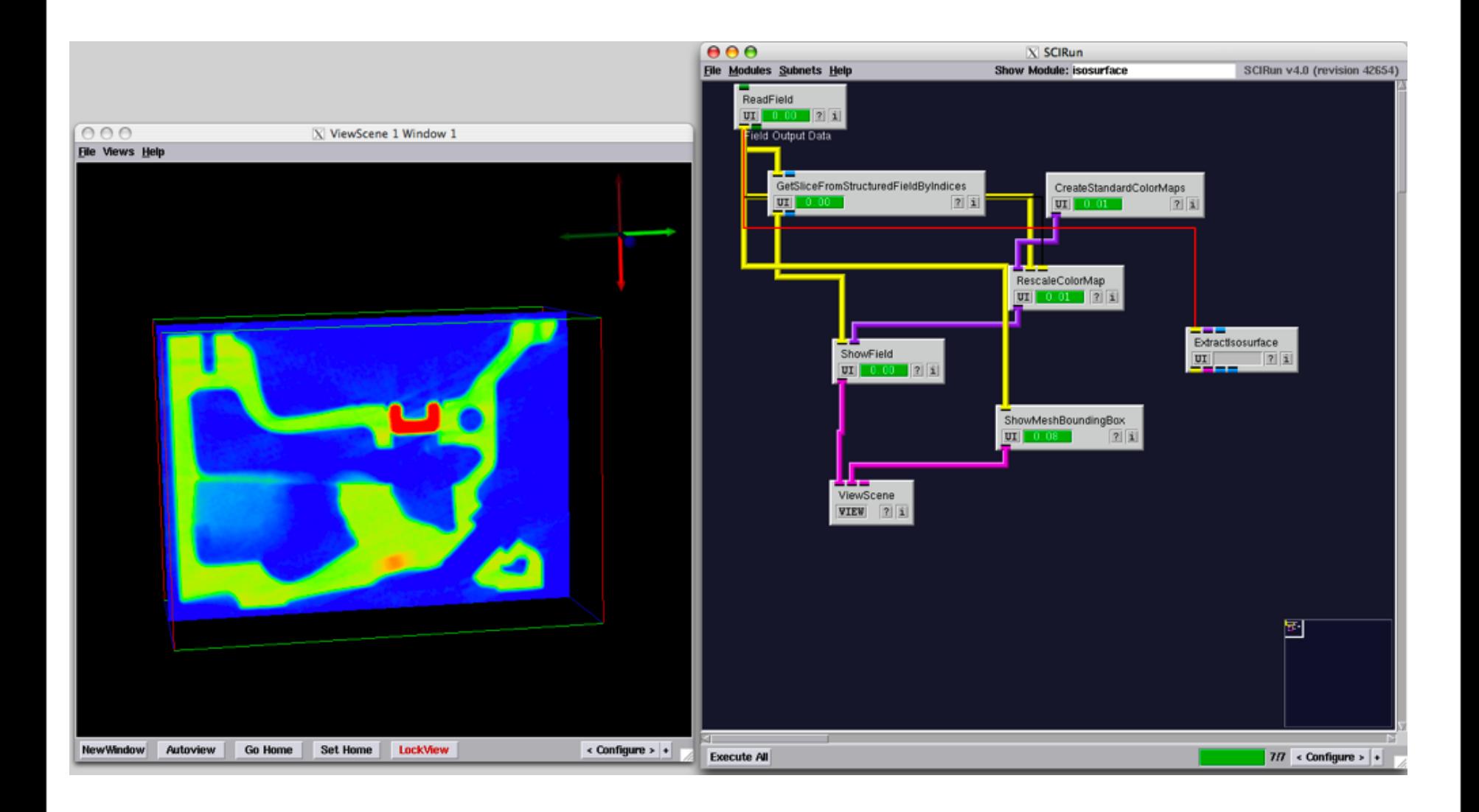

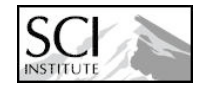

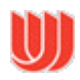

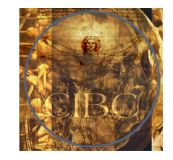

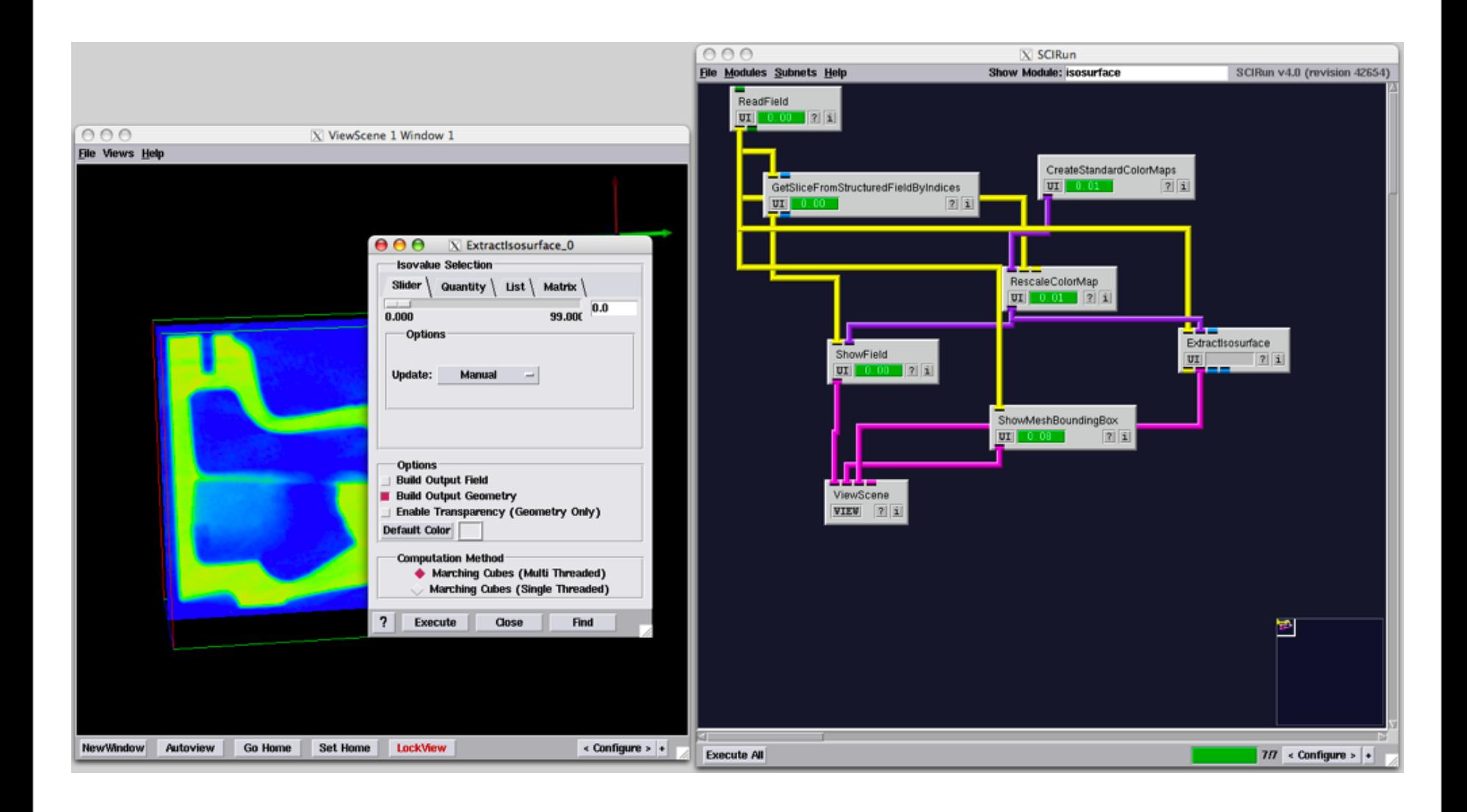

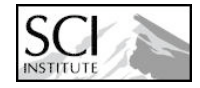

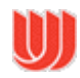

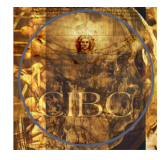

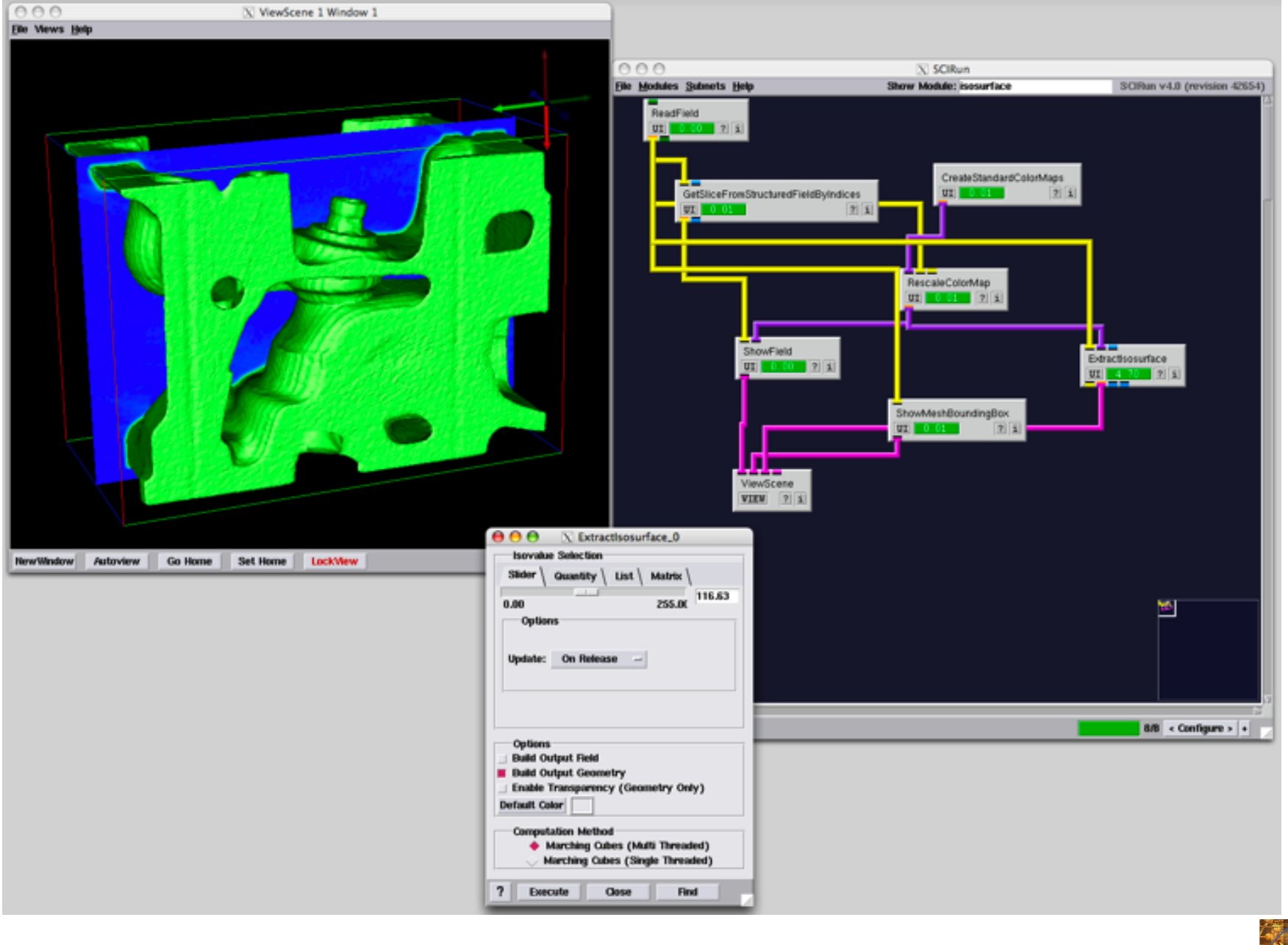

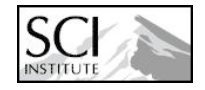

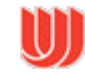

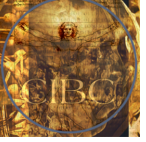

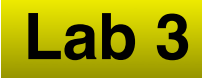

### **SCIRun Visualization Basics**

#### **Part 2**

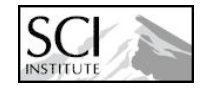

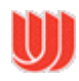

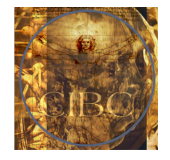

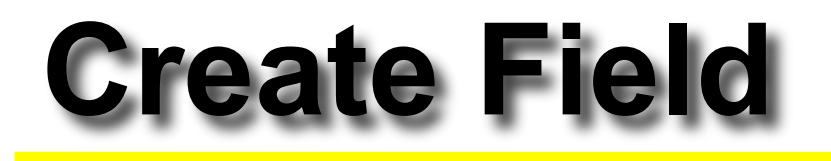

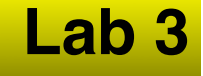

**1. Create Lattice volume using CreateLatVol module**

- **2. Assign data at nodes using CalculateFieldData module**
	- **Connect CalculateFieldData to CreateLatVol**
	- •**Expression:**

 **RESULT = sqrt(X\*X + Y\*Y + Z\*Z)**

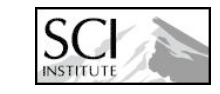

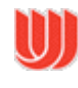

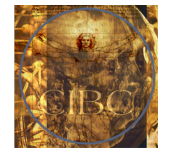

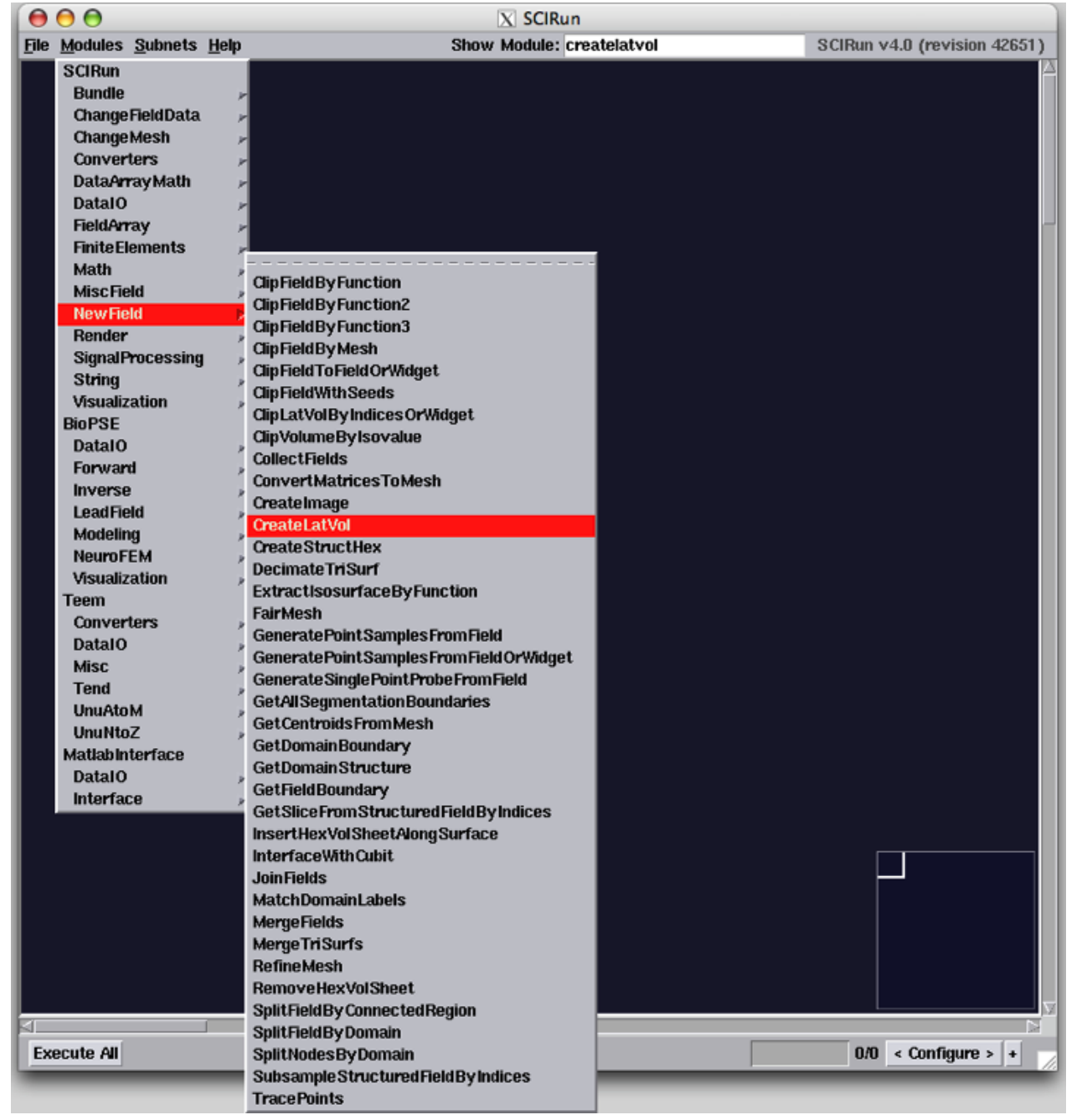

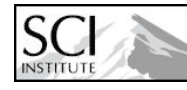

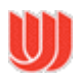

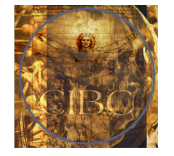

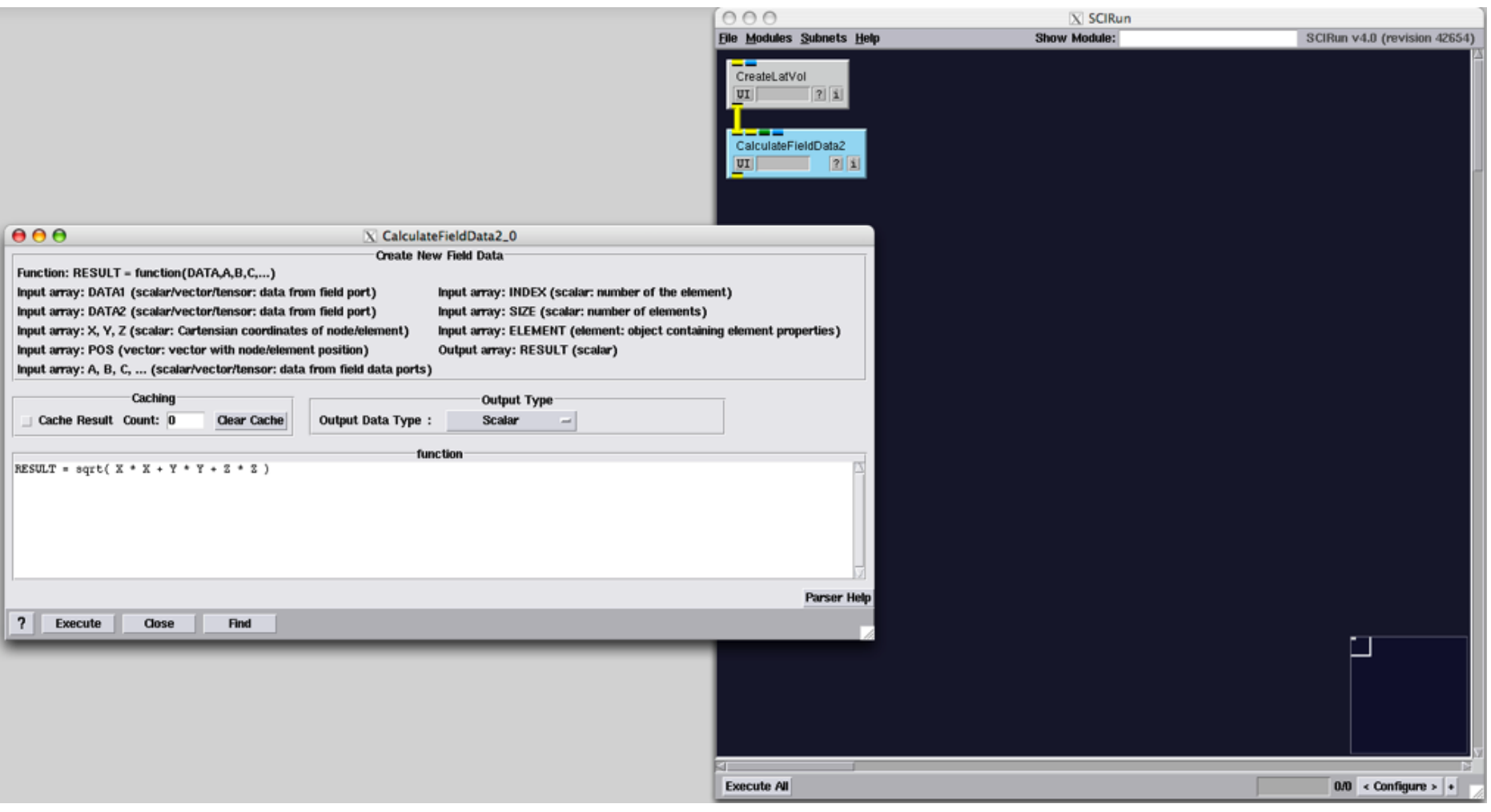

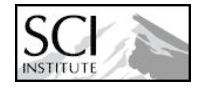

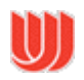

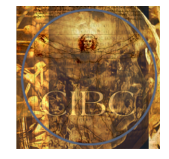

## **Visualize Isosurface**

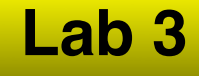

- **3. Connect ExtractIsosurface module to CalculateFieldData**
- **4. Add ColorMap**
- **5. Execute network**
- **6. Show 4x4x4 mesh bounding box**

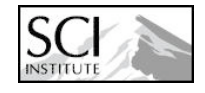

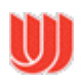

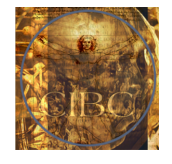

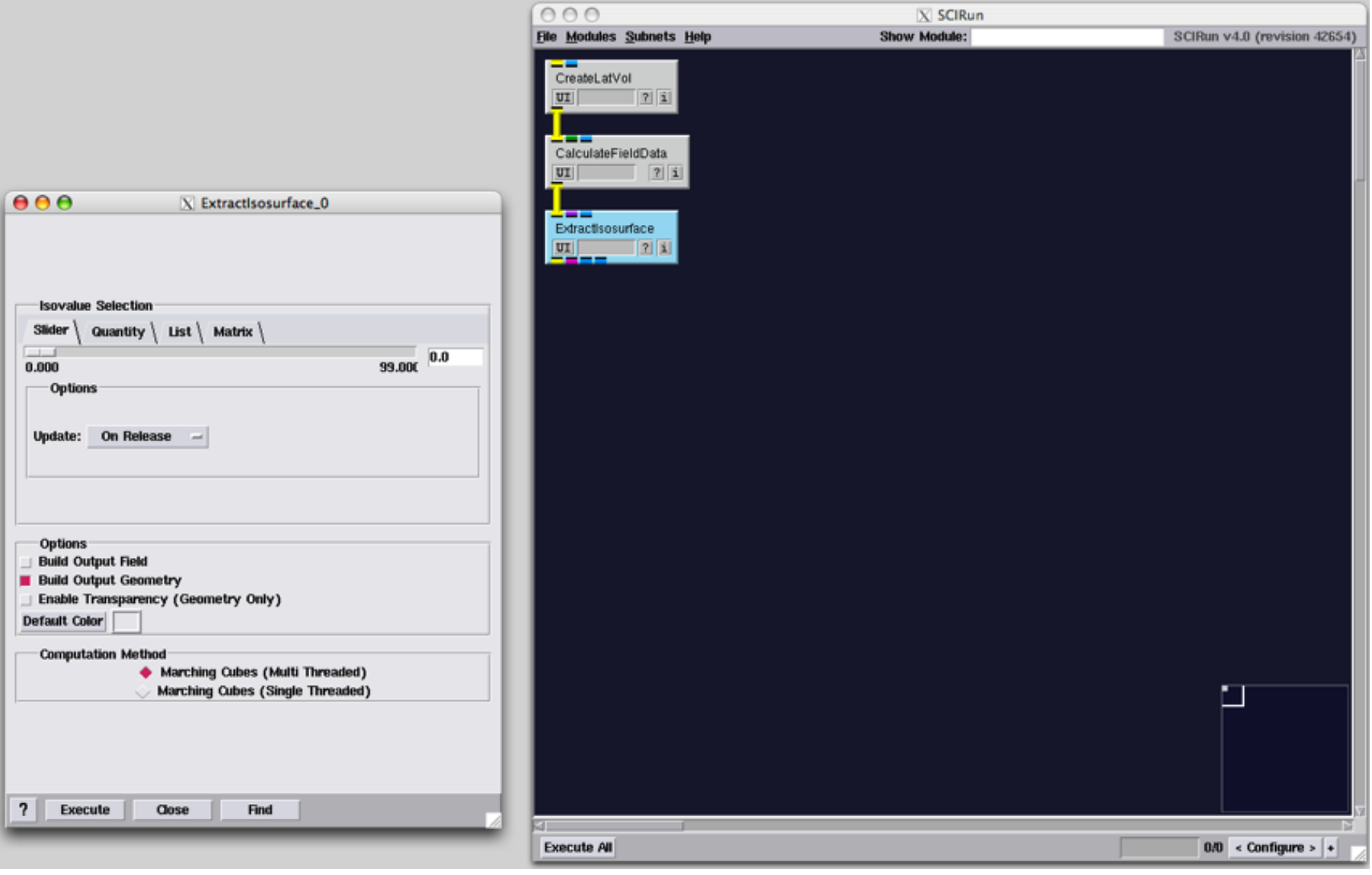

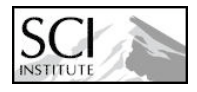

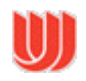

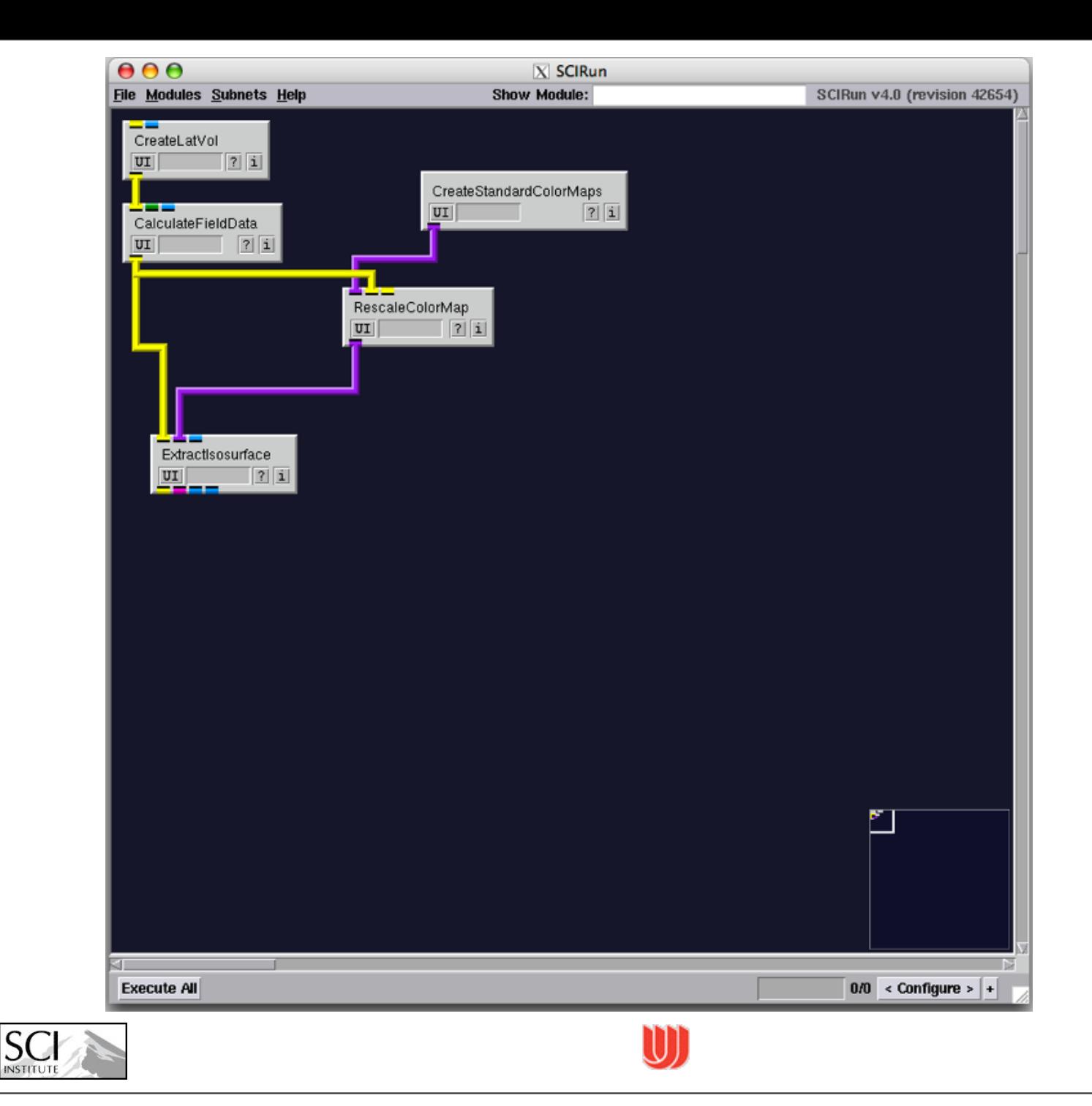

S<sub>0</sub>

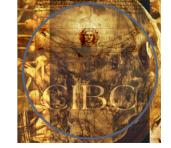

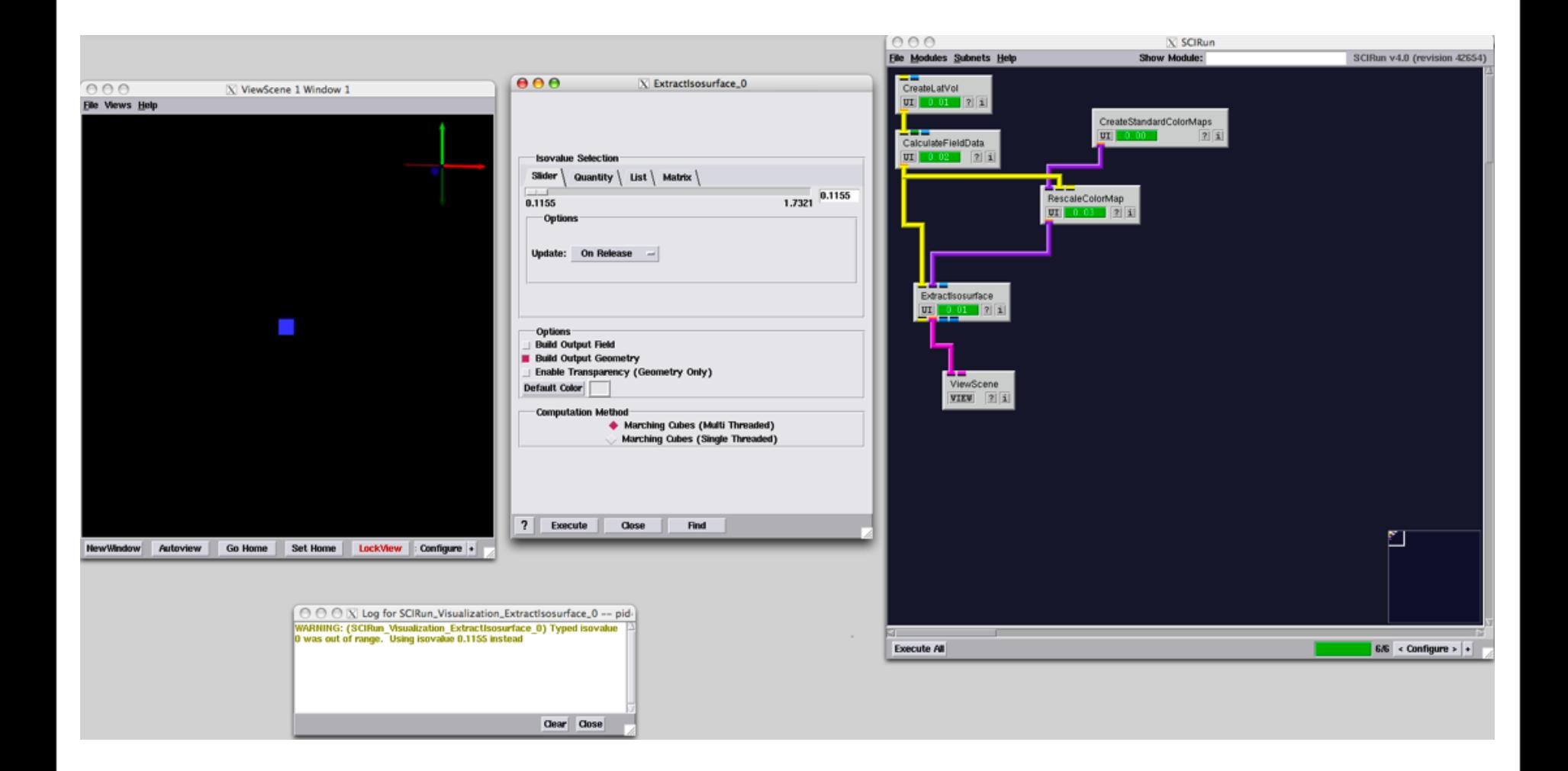

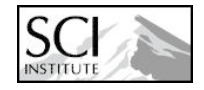

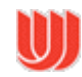

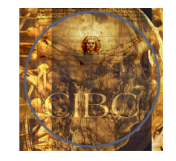

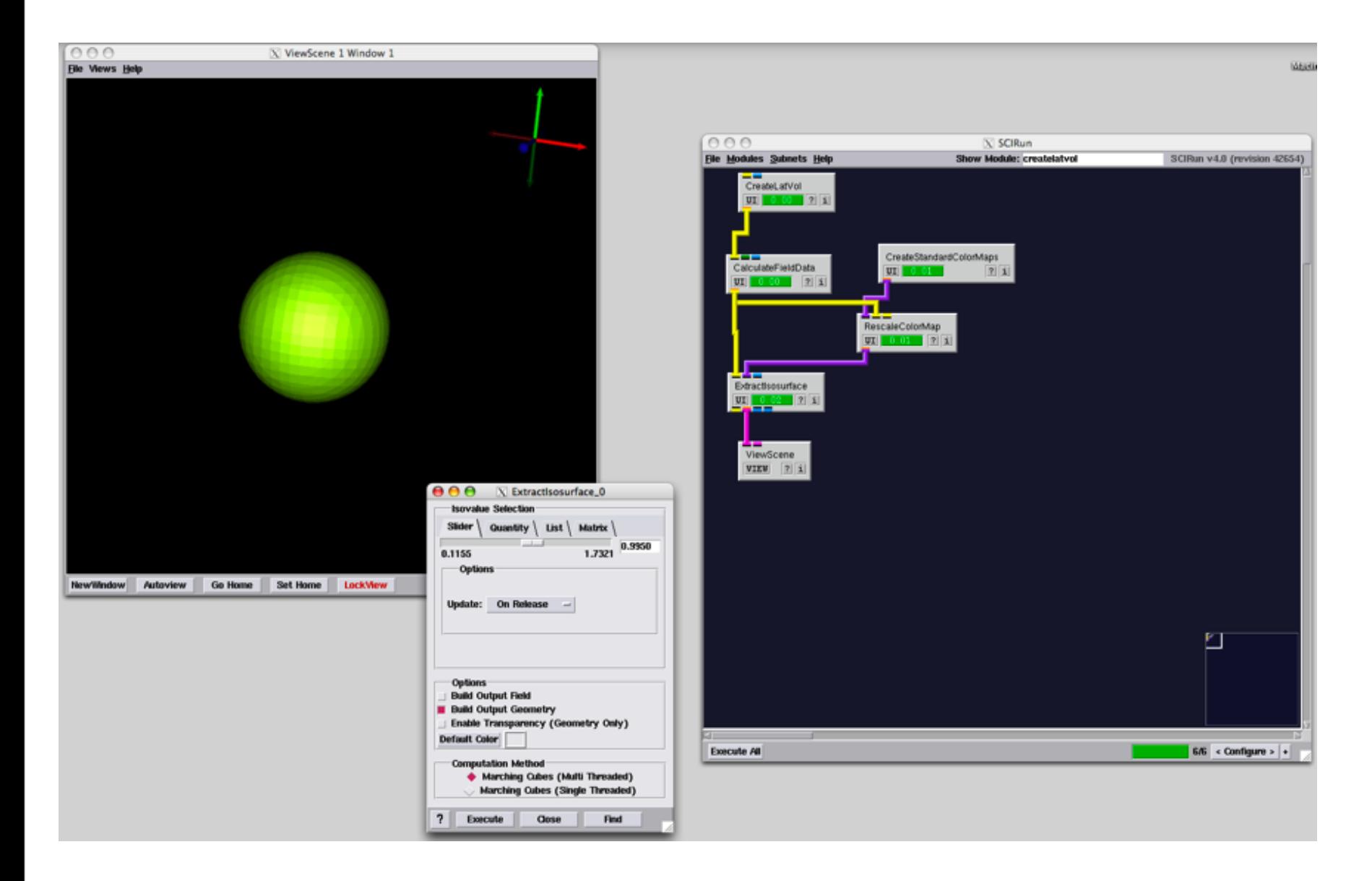

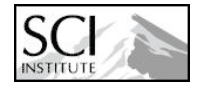

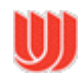

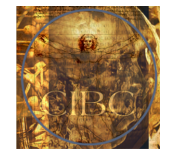

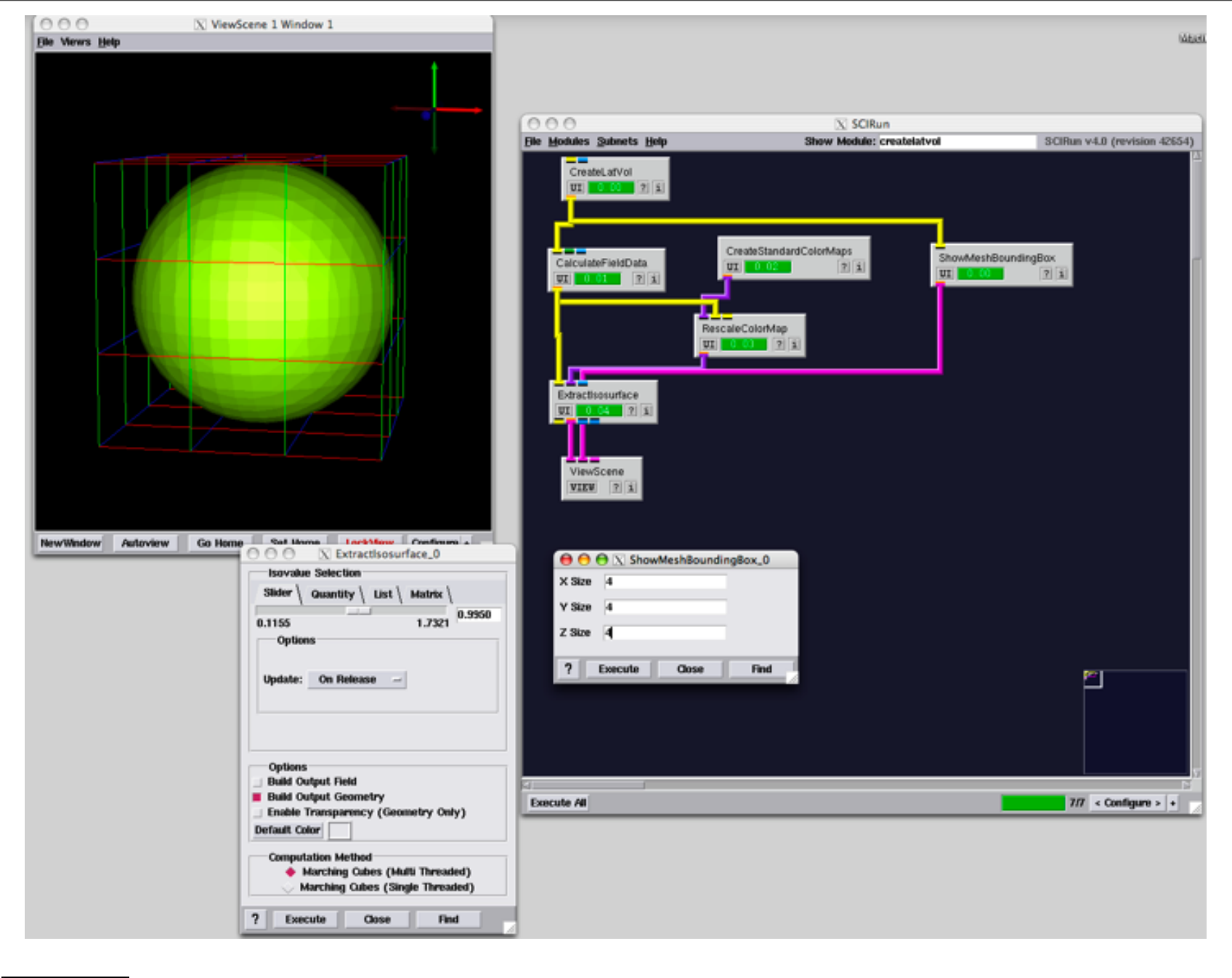

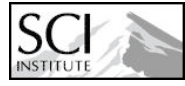

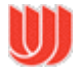

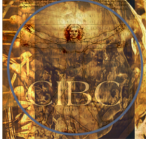

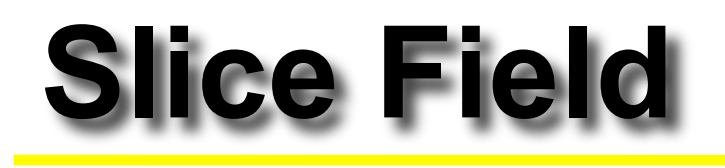

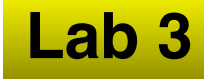

### **7. Connect**

**GetSliceFromStructuredFieldByIndices to CalculateFieldData**

#### **8. Add ShowField module**

- **9. Connect RescaleColorMap to ShowField**
- **10. Execute network**

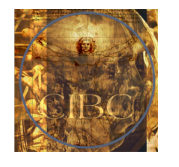

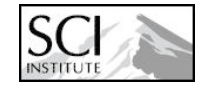

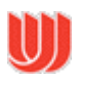

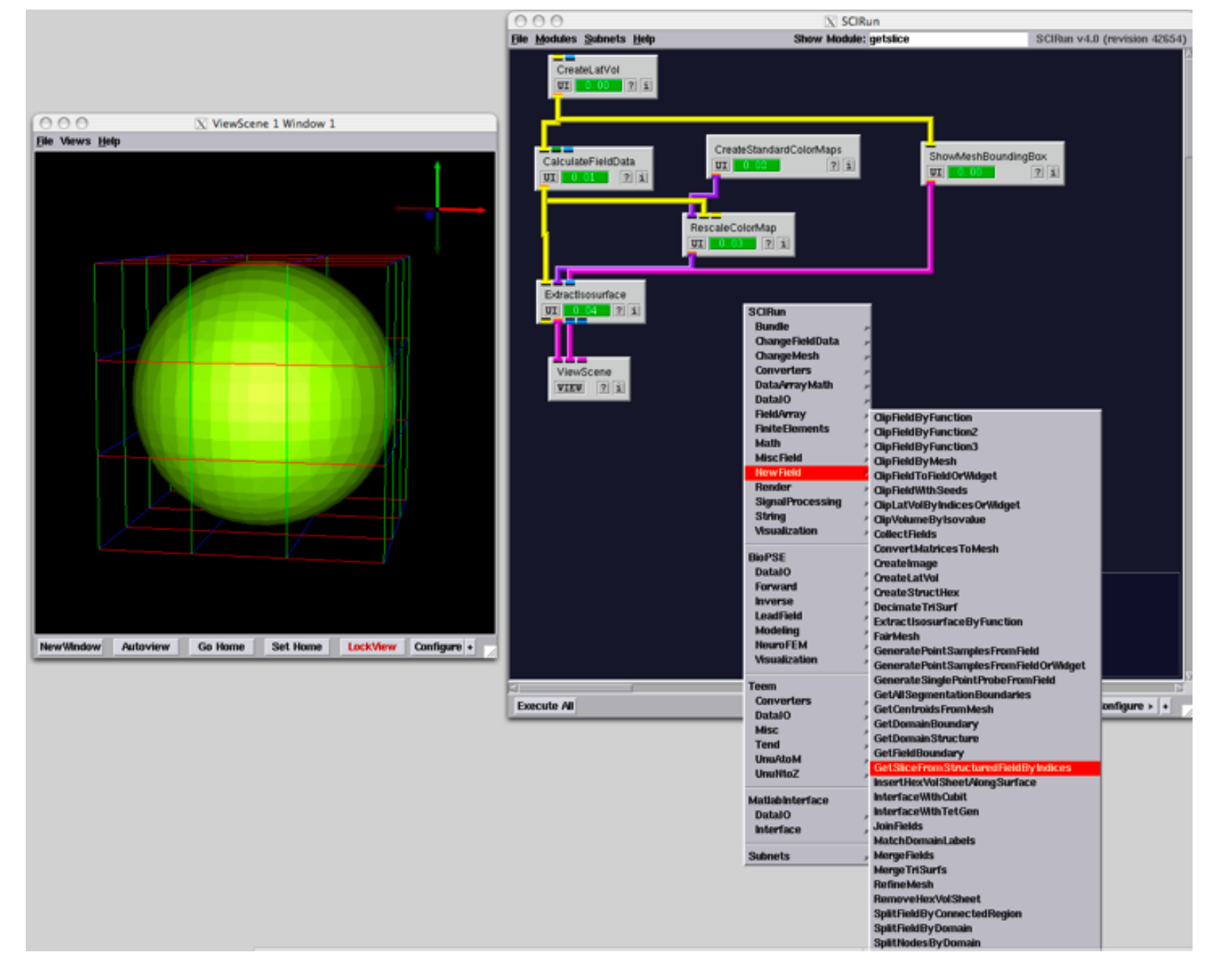

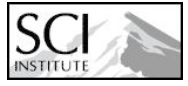

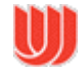

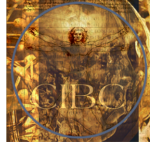

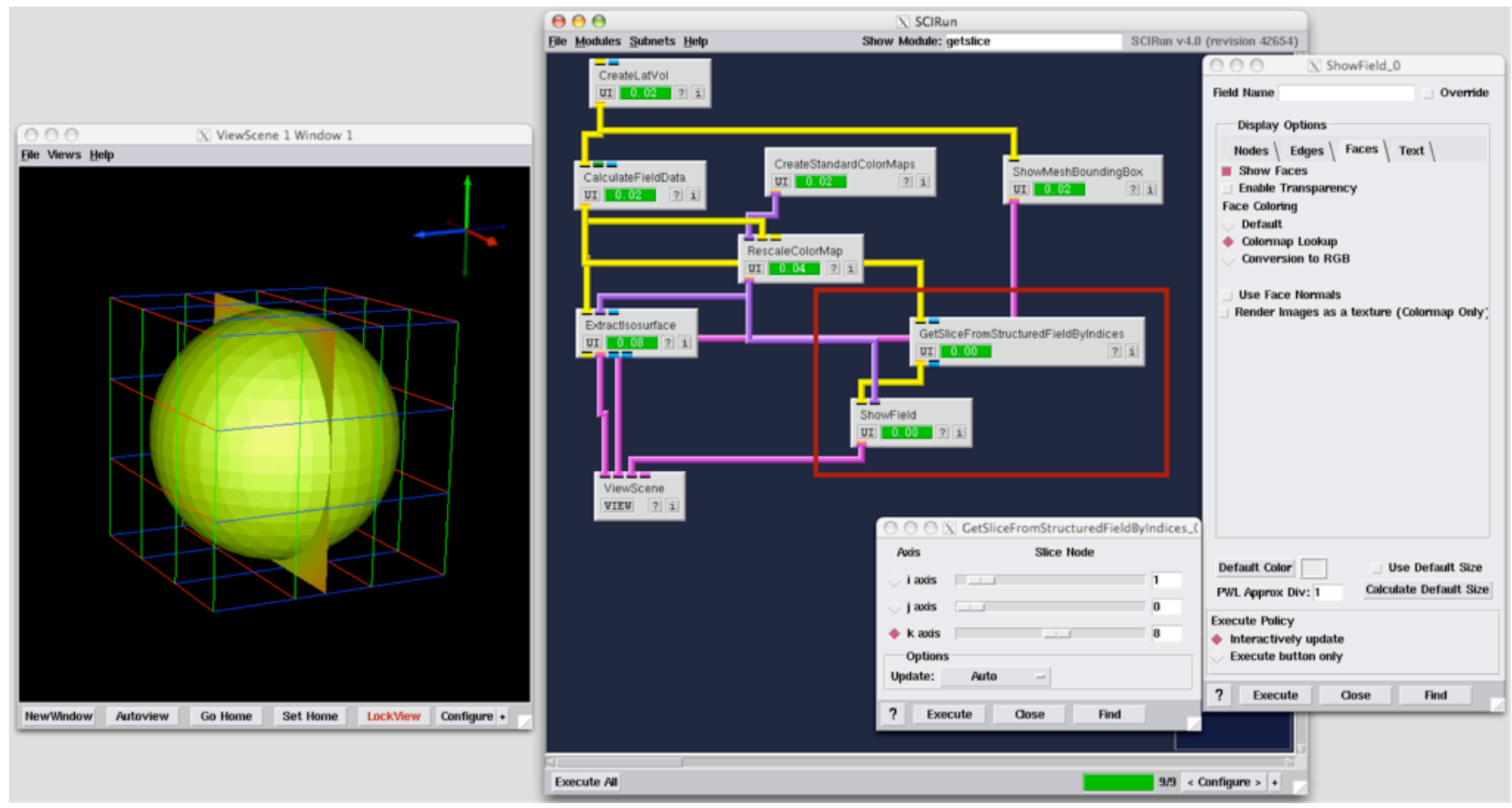

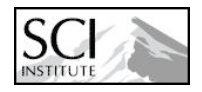

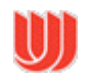

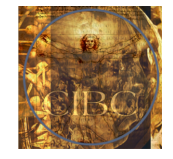

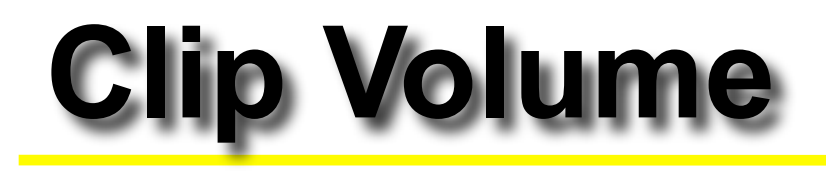

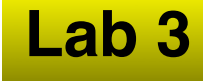

**11. Convert LatVol to unstructured mesh using ConvertMeshToUnstructuredMesh**

#### **12. Clip volume subset:**

- **Connect ClipFieldByFunction to ConvertMeshToUnstructuredMesh**
- **Expression:**

 **DATA > 1 && X < 0**

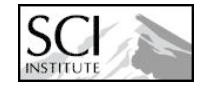

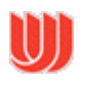

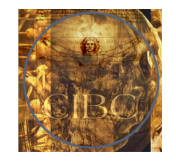

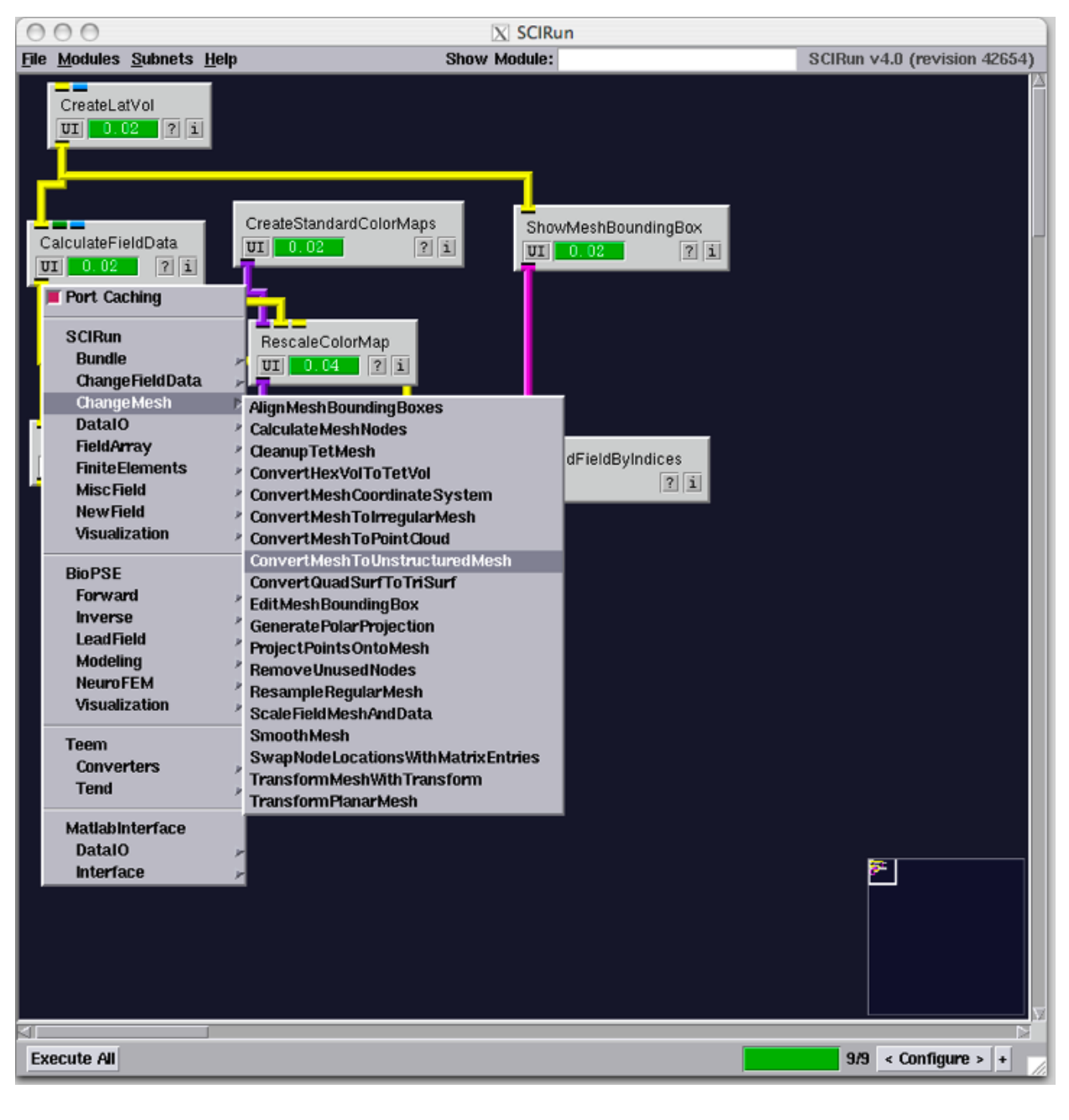

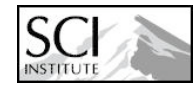

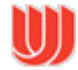

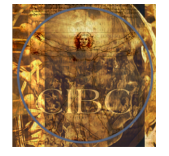

## **Extract Boundary**

**Lab 3**

- **13. Use GetFieldBoundary to get boundary surface**
- **14. Use ApplyMappingMatrix modules (create 2) to map field onto boundary surface**
- **15. Visualize field**

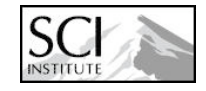

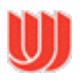

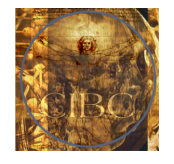

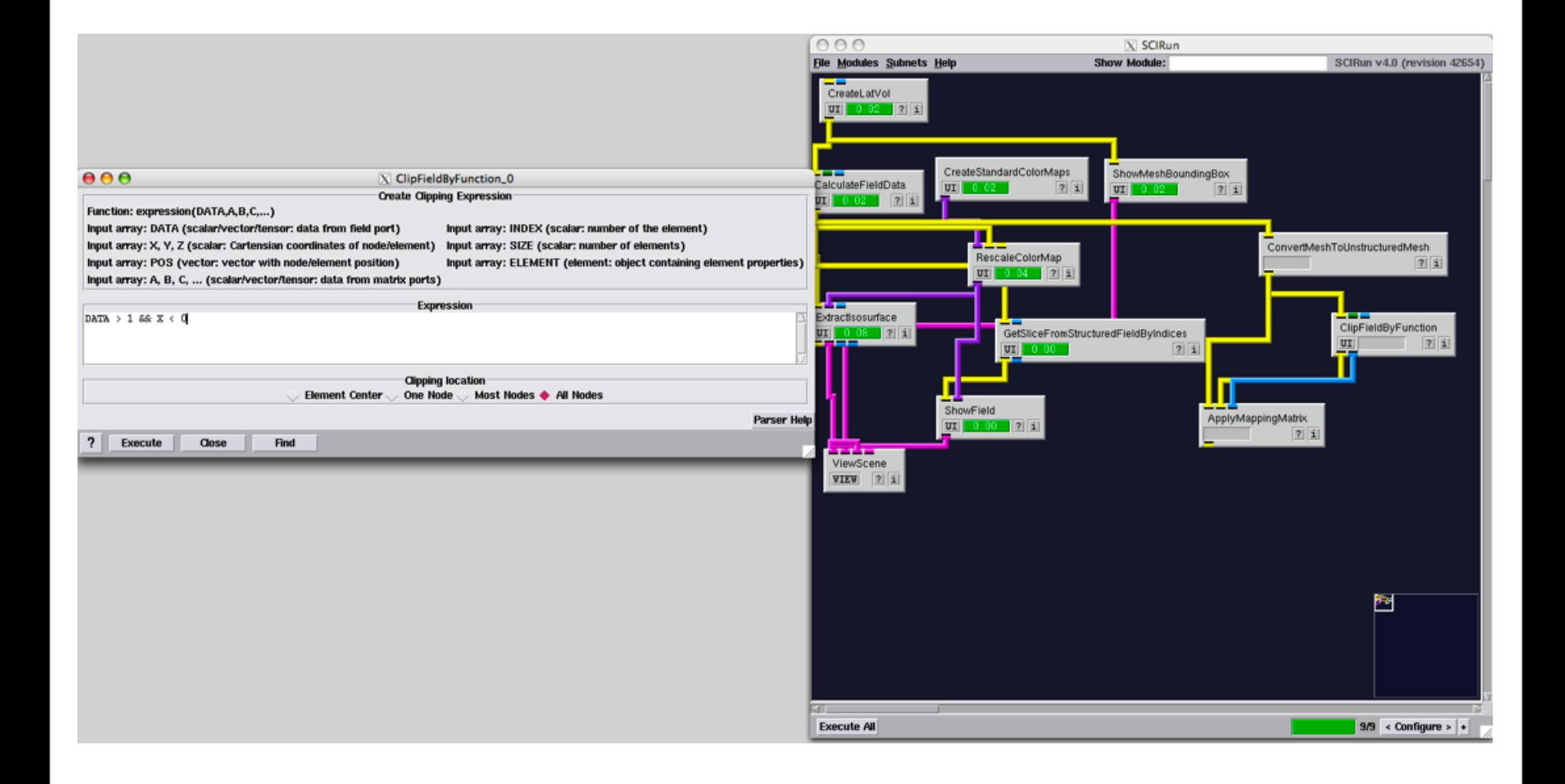

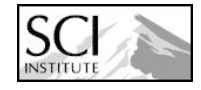

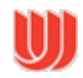

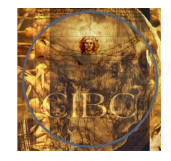

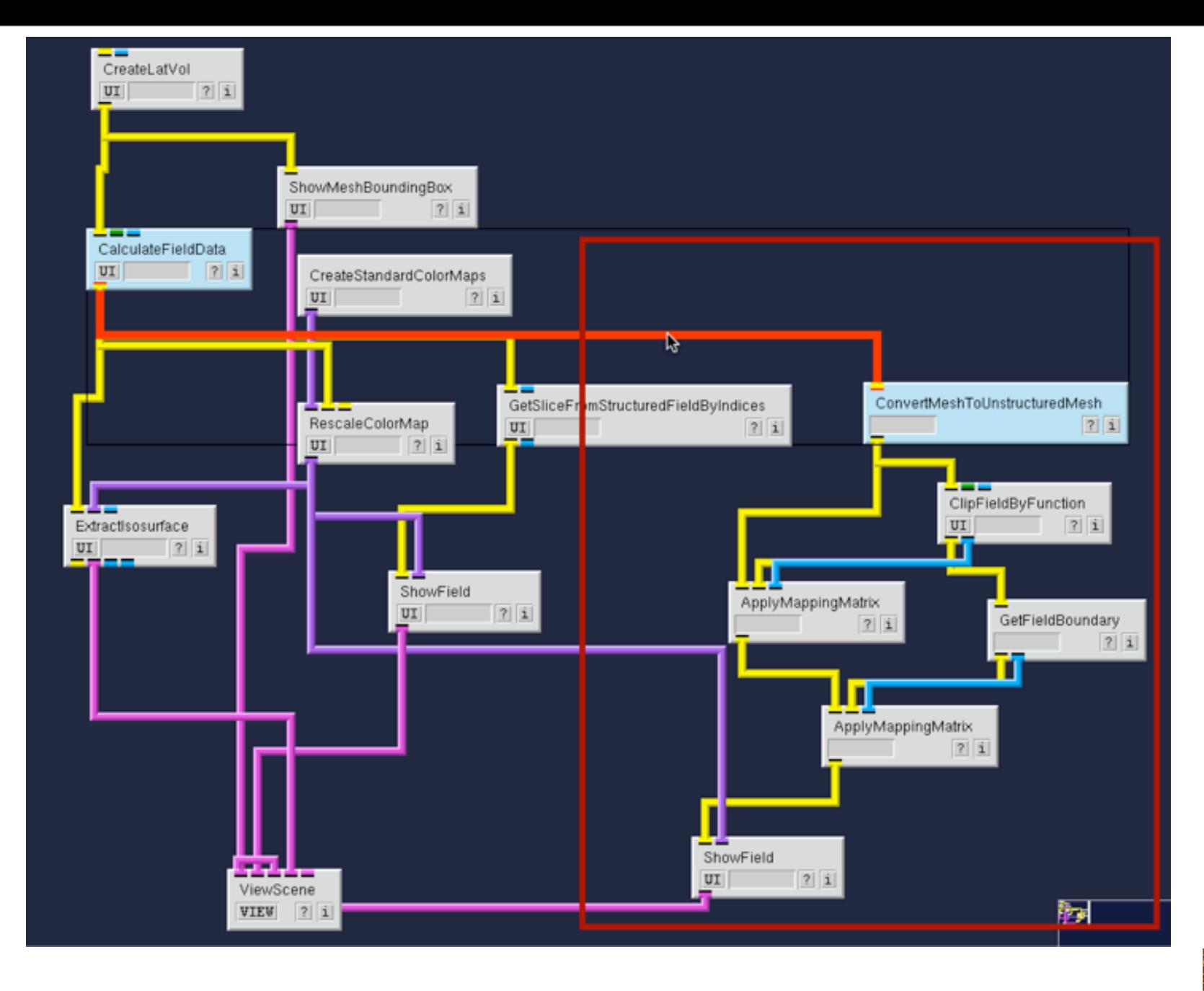

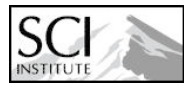

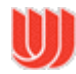

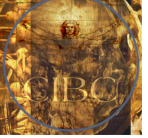

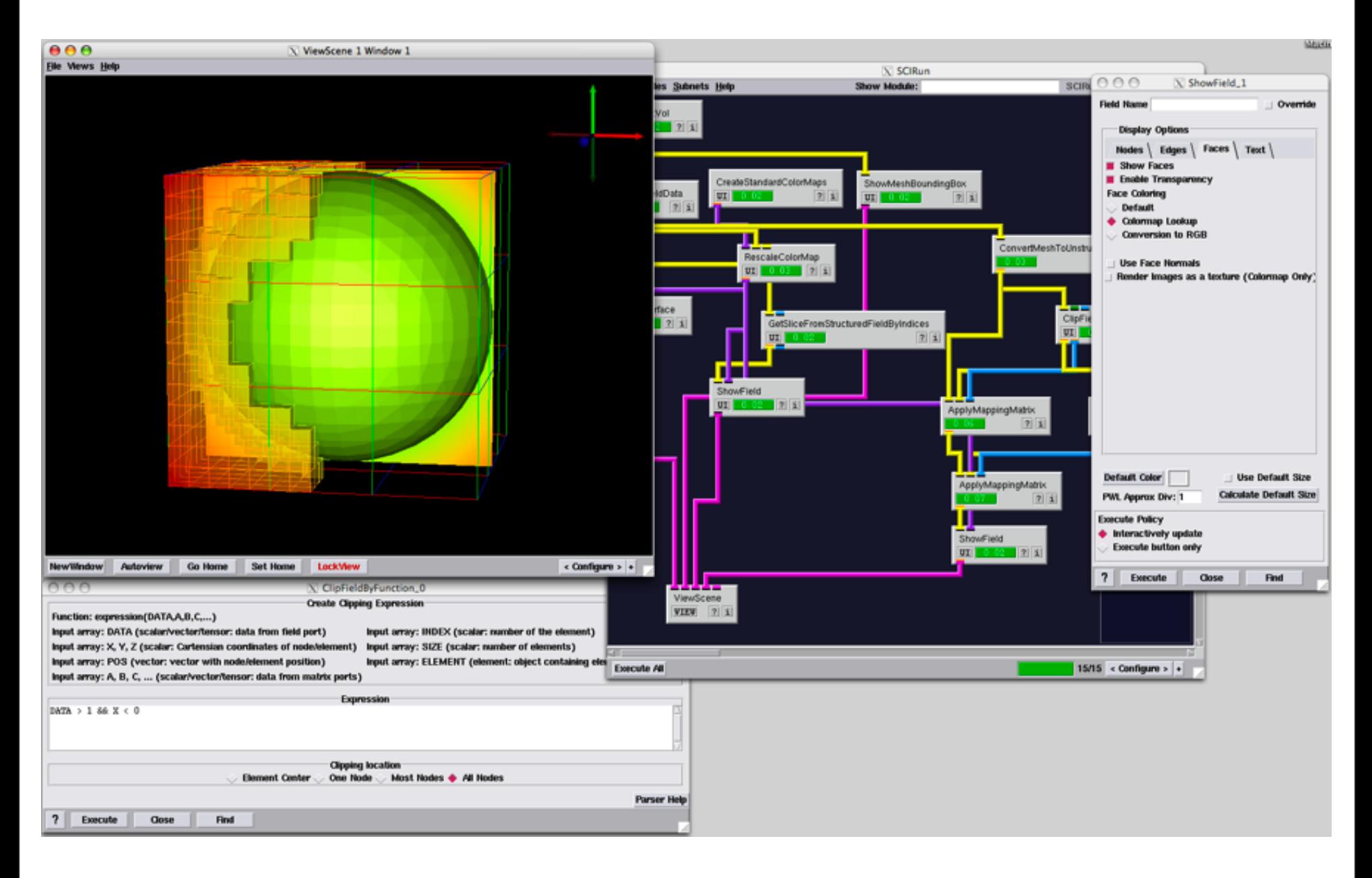

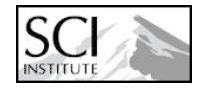

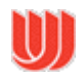

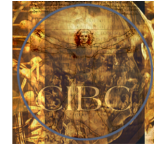